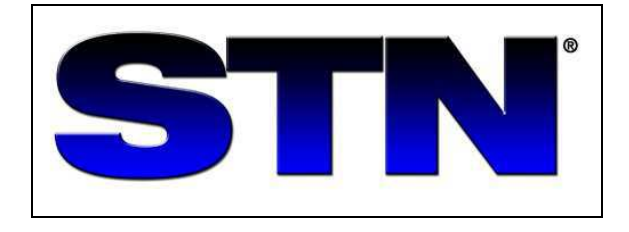

# **COMMAND SUMMARY CHART**

**FOR BIBLIOGRAPHIC AND FULL-TEXT DATABASES**

January 2007

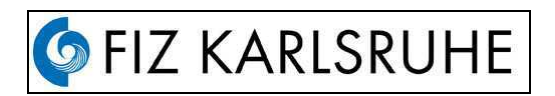

FIZ Karlsruhe, P.O. Box 2465, 76012 Karlsruhe,Germany

- $\bullet$  (+49) 7247-808-555
- Fax: (+49) 7247-808-259

Email: helpdesk@fiz-karlsruhe.de

- URL: http://www.fiz-karlsruhe.de
	- http://www.stn-international.de

# **CONTENT**

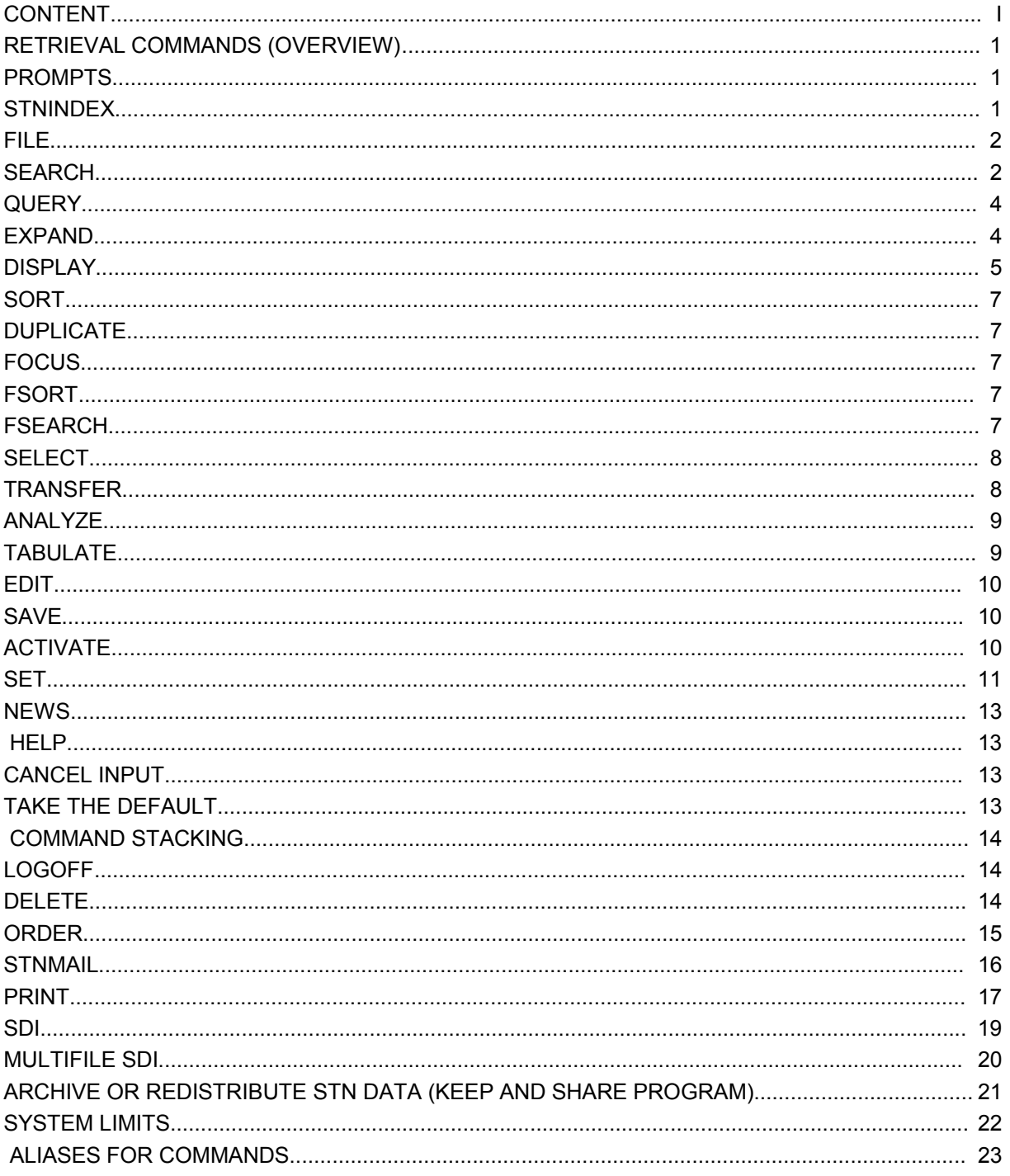

#### **RETRIEVAL COMMANDS (OVERVIEW)**

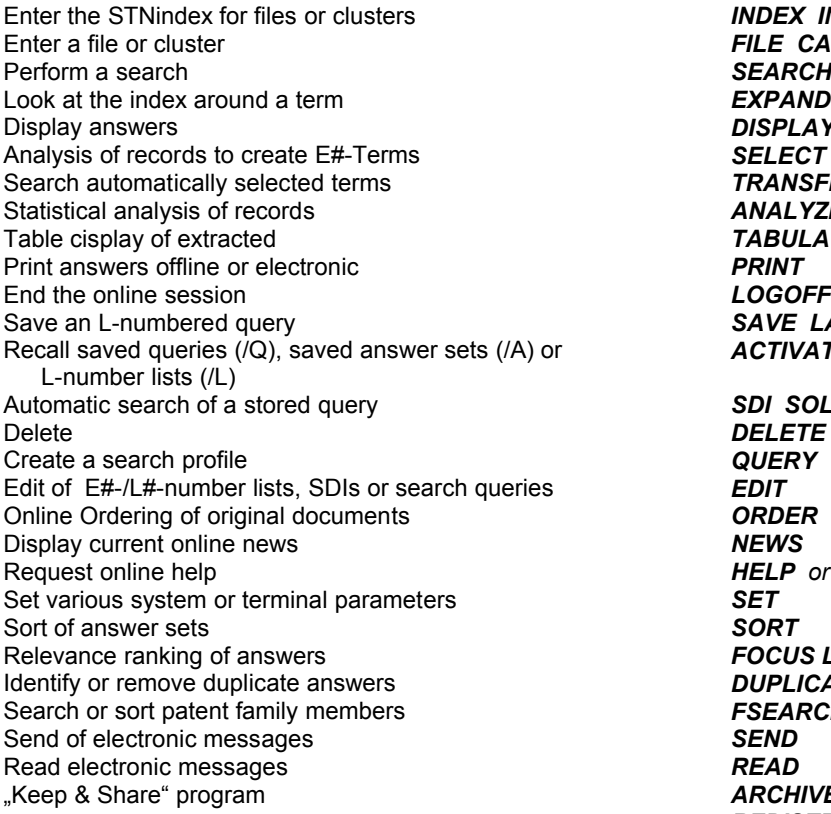

**INDEX INSP COMPE** Enter a file or cluster *FILE CAPLUS* **SEARCH LASER EXPAND MILLER/AU DISPLAY L5 1-10 ALL** SELECT Search automatically selected terms *TRANSFER* Statistical analysis of records *ANALYZE* TABULATE<br>PRINT SAVE LASER/Q L12 *ACTIVATE LASER/Q* **SDI SOLAR/S<br>DELETE RELP** or **?**<br>**SET** Relevance ranking of answers *FOCUS L9* Identify or remove duplicate answers *DUPLICATE* Search or sort patent family members *FSEARCH /FSORT* **ARCHIVE** *REDISTRIBUTE*

#### **PROMPTS**

System prompt for a command entry *=>* Subcommand prompt for certain commands *:* Enter END at most colon prompts to exit the command ( : ) and return to an arrow prompt  $( == )$ *END*

#### **STNINDEX**

#### *INDEX IND*

Enter STNindex and identify the files or cluster *INDEX BIOSCIENCE*<br>
Finter the default cluster which was set by SET DCLUSTER *IND* Enter the default cluster which was set by SET DCLUSTER Assign a cost center View ranked search results in hit order *DISPLAY RANK*

**IND ELECTRICAL COST=ABC123** 

#### **FILE**

# *FILE*

*FIL* ENTER DATABASE (FILE) FOR SEARCH, DISPLAY AND PRINT. DEFAULT FILE: HOME

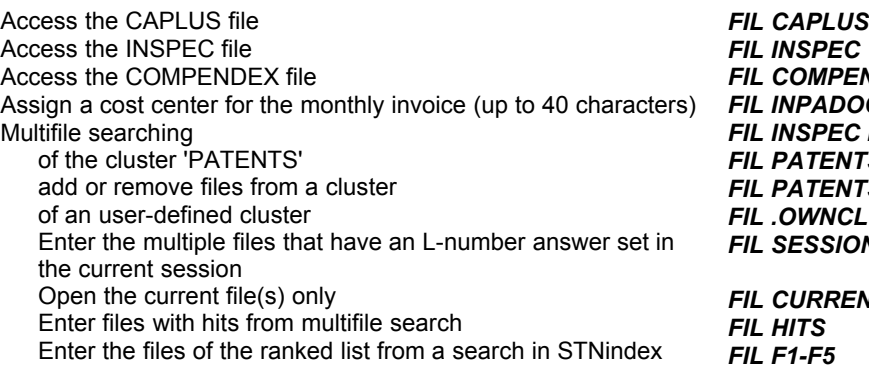

Access the COMPENDEX file *FIL COMPEN* Assign a cost center for the monthly invoice (up to 40 characters) *FIL INPADOC COST=SMITH* **INSPEC ENERGY COMPENDEX** *FIL PATENTS* **PATENTS CAPLUS -USPATFULL** *FIL .OWNCLUST* **SESSION** 

**CURRENT HITS** *FIL F1-F5*

**SEARCH**

#### *SEARCH SEA S*

SEARCH TERMS Search in the Basic Index (default) *S TITANIUM* Search in specific field(s) (no limit on number of fields) **S COAL/CC** 

Adding field codes to Lnumbers **S L5/TI** 

Search a term which includes an operator or reserved symbol (such as '(' or '/')

*S ENZYME?/TI,CT S 'CU((NO)3)2.2.5H2O'/ET S 58!68661/PN S PLASMID 'AND' EPISOME/CT*

SEARCH WITH BOOLEAN AND PROXIMITY OPERATORS ORDER OF PRECEDENCE:  $(W) = (NOTW) = (A) = (NOTA) > (S) = (NOTS) > (P) = (NOTP) > (L) = (NOTL) > AND = NOT > OR$ 

BOOLEAN OPERATORS<br>Search with OR in specific field Search with OR and set numbers<br>
Search with AND in specific fields<br>
S SIEMENS/CS AND WIRE?/TI Search with AND in specific fields **S SIEMENS/C**<br>
Search with AND and set numbers **S L4 AND L5** Search with AND and set numbers<br>Search with AND, OR, and NOT Search with shorthand OR for series of L- or E-numbers **S L9-L15 OR L22 OR E3-E12** 

S (PYROLYS!S OR THERMOLYS!S)/TI S L9 AND (HEAT OR THERMAL) NOT JP/CY *S L9-15,L22,E3-12*

# **SEARCH cont.**

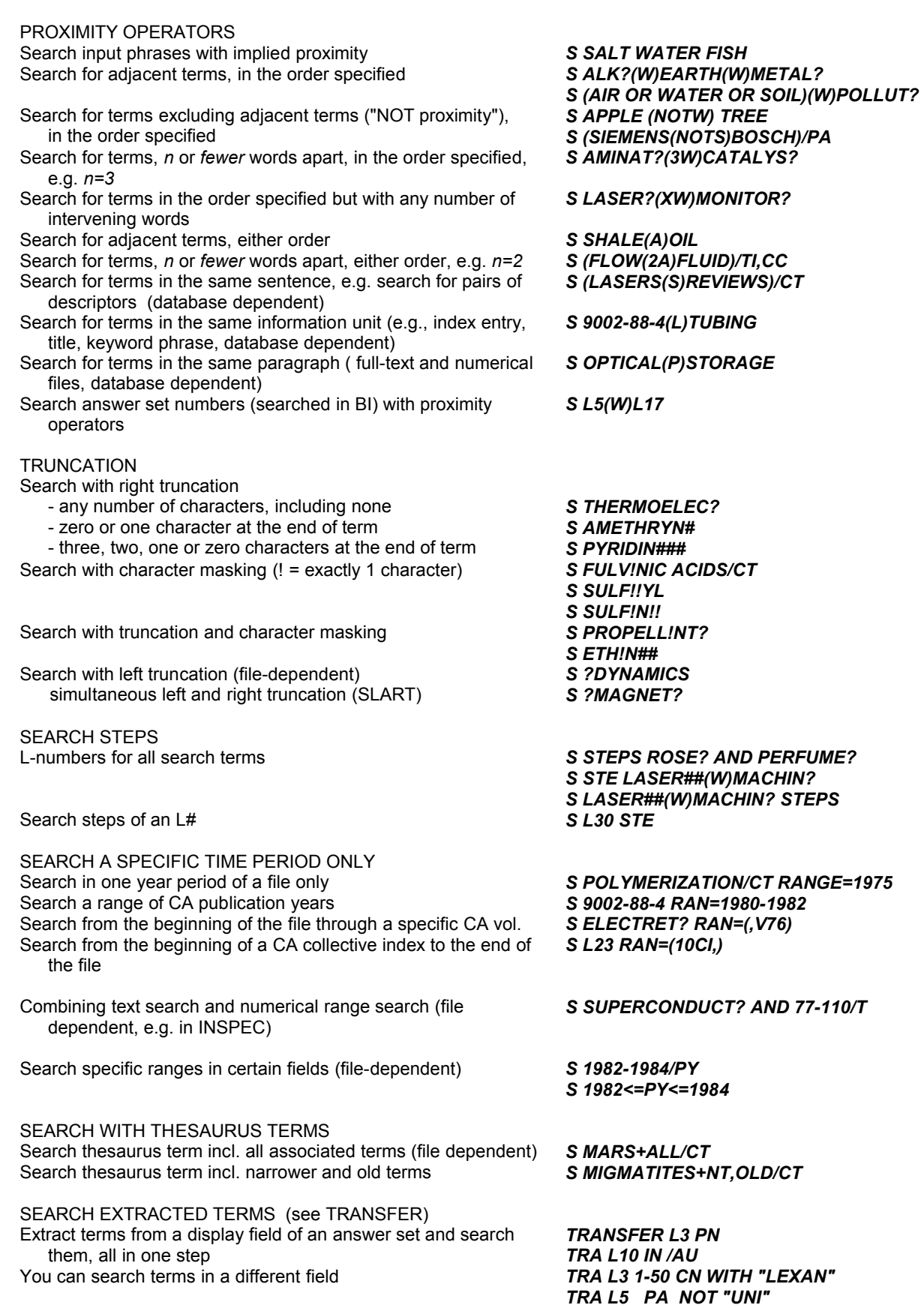

**QUERY**

*QUERY QUE* CREATE SEARCH PROFILE WITHOUT EXECUTING THE SEARCH

Create an L-numbered query which can be used in another search later in the session

*QUE PAPER OR PULP OR TEXTIL?*

## **EXPAND**

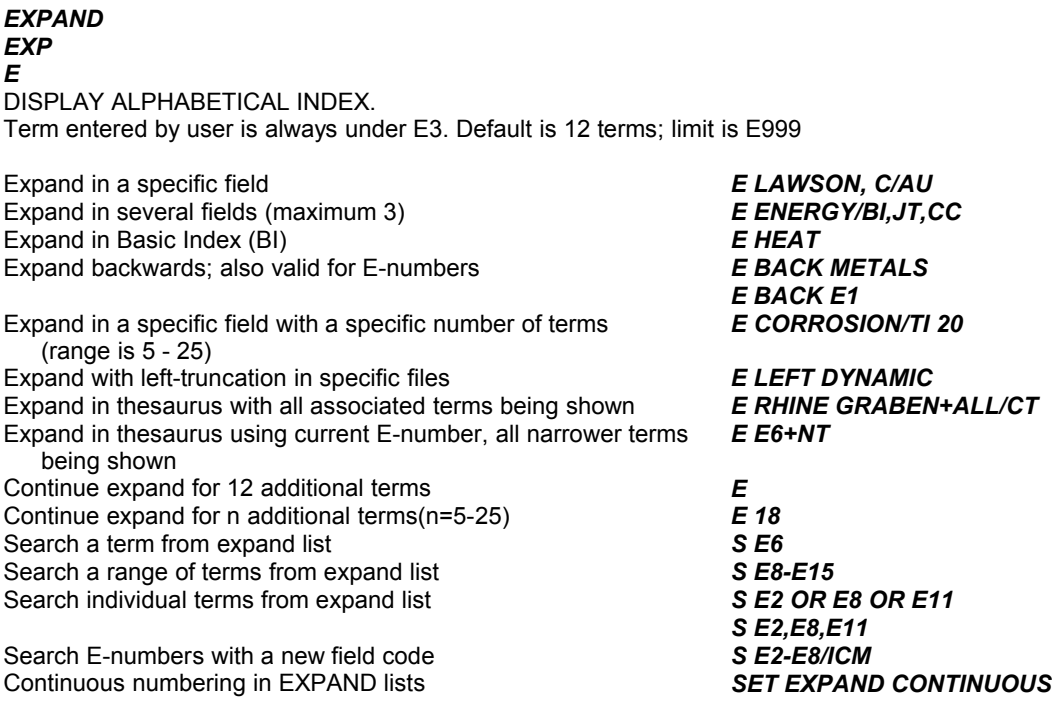

# **DISPLAY**

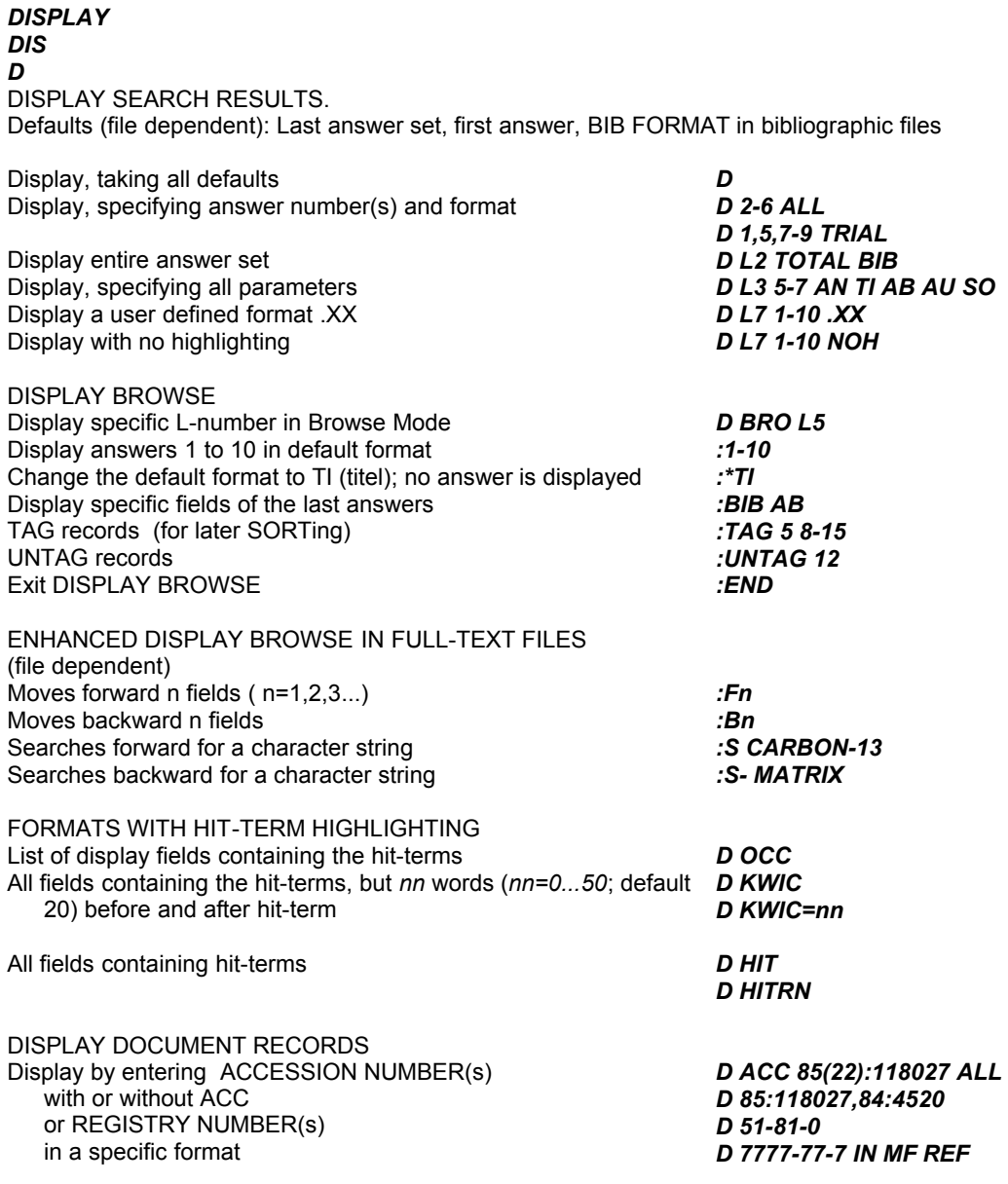

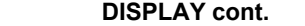

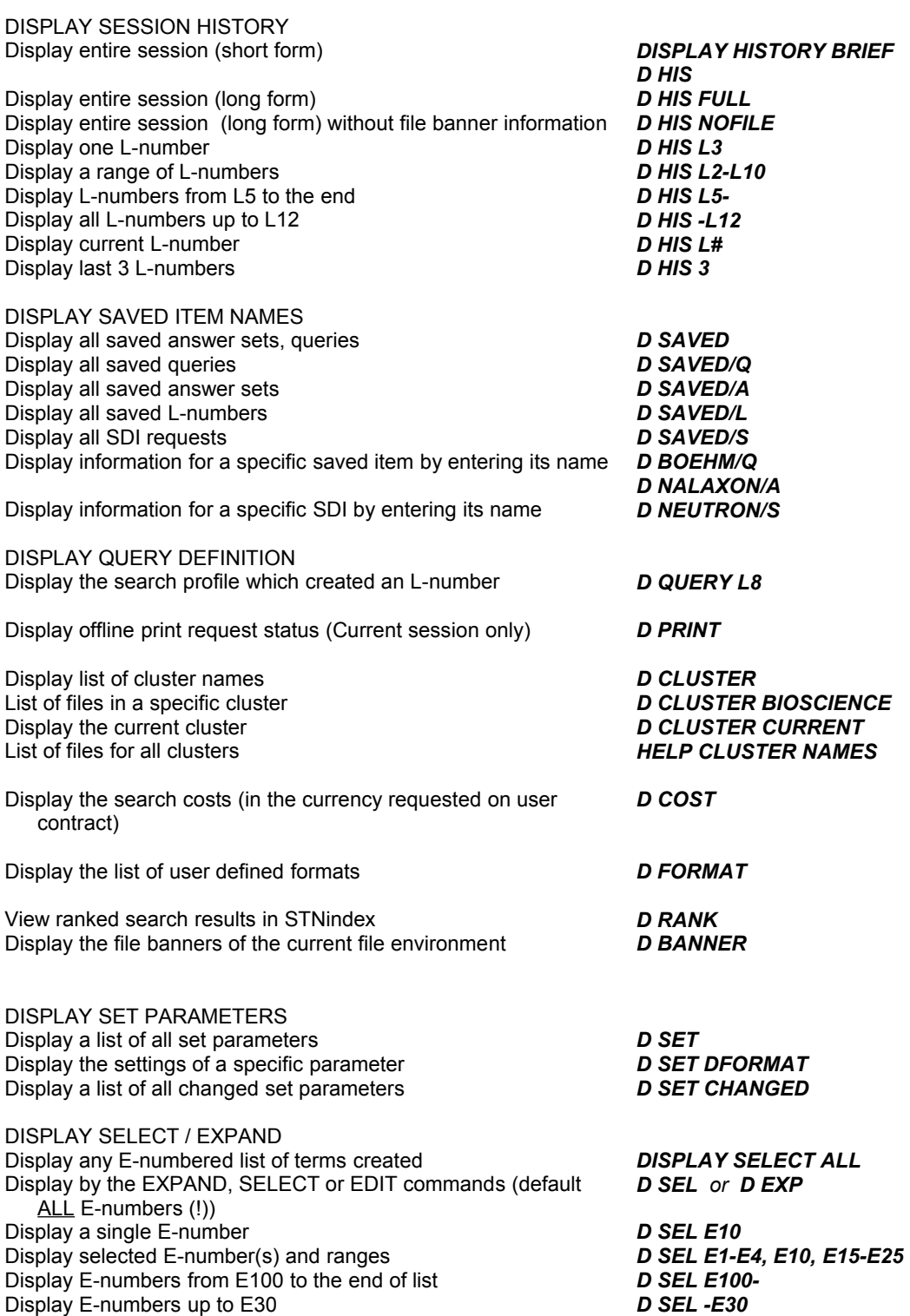

7

**SORT**

*SORT SOR*

SORTING ANSWERS ONLINE (limited to 50,000 answers, 5 fields)

Sorting *SORT L5 CS AU 1-300* Ranking search results in hit term occurence **SOR OCC L19 1-**<br>Sort tagged records (see DISPLAY BROWSE) **SORT TAG L5 TI** Sort tagged records (see DISPLAY BROWSE) Use sorted L# in a search command *S L6 AND PY>1994*

**DUPLICATE**

*DUPLICATE DUP* DUPLICATE COMMAND

Identifying duplicate citations of answers **DUP L1-L3 IDE** Remove duplicate citations but keep duplicates from specific files( e.g. IFIPAT CA) Creating a set of only duplicates **DUP ONLY L5 L6 L8**<br>
Sort answers in file order *CIT DUPORDER FILE* Sort answers in file order *SET*<br>
Search L# from a DUPLICATE *SET* Search L# from a DUPLICATE

*DUP REM L5 L6 L3 DUP REM L5 L6 L3 IFIPAT CA*

**FOCUS**

#### *FOCUS*

Arrange the answers in relevance order **FOCUS L8** 

**FSORT**

#### *FSORT FSO*

FSORT to group patents by invention (for any L-number from a search containing patents) *FSORT L5* Display 1 record from each of the patent families in default format *D PFAM=1-*

#### **FSEARCH**

*FSEARCH FSE*

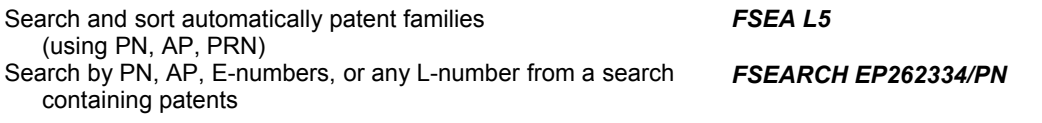

### **SELECT**

# *SELECT*

*SEL* CREATING LISTS OF SEARCH TERMS FROM EXISTING ANSWER SETS Extracting terms from specified fields of specified answers (Answer set L# or SmartSELECT L#. The terms are ordered from most frequently occuring to least frequently occuring *SEL L17 1-25 CT* Select the CAS RNs from a file-crossover from REGISTRY to CA or use D HITSTR to display the chemical structure of hit RNs *SEL HIT RN 1-200* Select the reference data from source documents and convert them to a citation format for searching in SCISEARCH *SEL CIT* To see the created list of E-numbers *DISPLAY SELECT* See DISPLAY SELECT *D EXP* SELECT terms containing a given string in all answers in an answer set in the default field (1-20 characters) *SEL L3 1- WITH "OXID"* SELECT only terms in a spec. answer in an answer set in a spec. field that do not contain a given string *SEL L5 TI NOT "ODOR"* SELECT the given first n characters of terms (truncated) in the default field in the first answer in the last answer set created *SEL LEN 6*

**TRANSFER**

*TRANSFER TRA* CROSSFILE SEARCHING WITH EXTRACTED DATA

*TRANSFER L21 PN* Keywords see also SELECT *TRA L21 TOP 30 WITH "US" PRN /PRN,AP*

#### **ANALYZE**

#### *ANALYZE ANA* STATISTICAL ANALYSIS

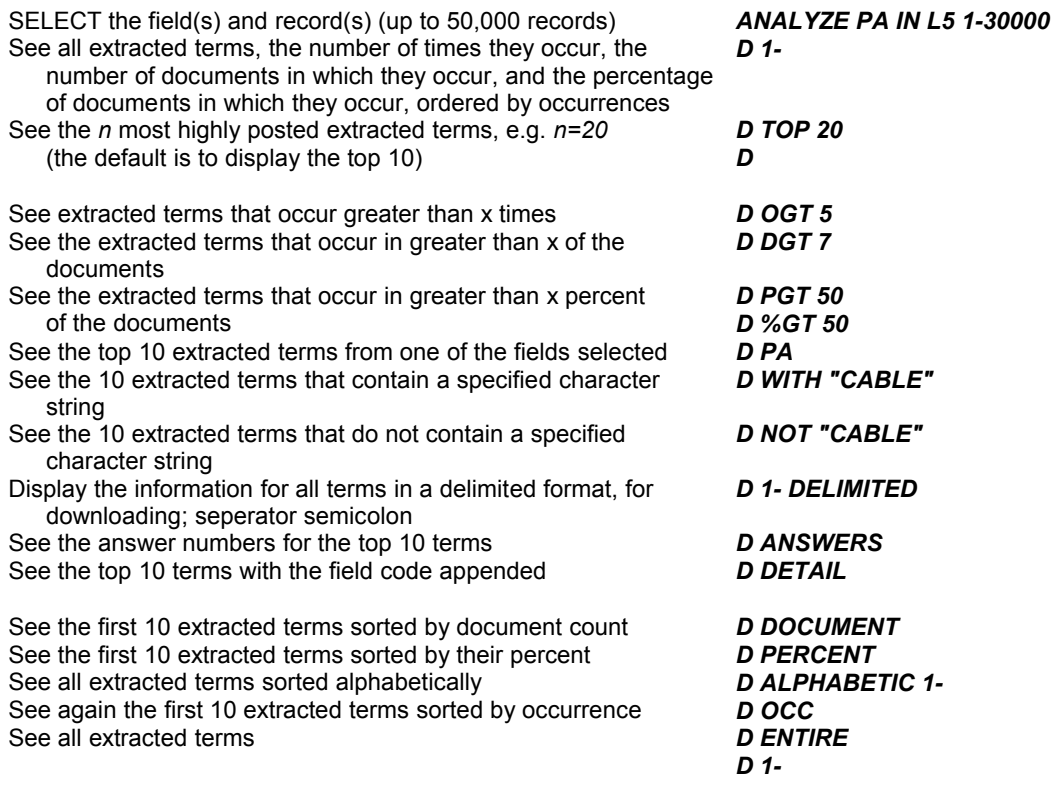

#### **TABULATE**

#### *TABULATE TAB*

TABLE DISPLAY of extracted data of two display fields from the ANALYZE command (You will be prompted for sort order and direction)

Delimiter output for use by post processing applications (seperator: semicolon)

*TABULATE L6 GRID PC TOP10 PA TOP5*

*TAB DEL L6*

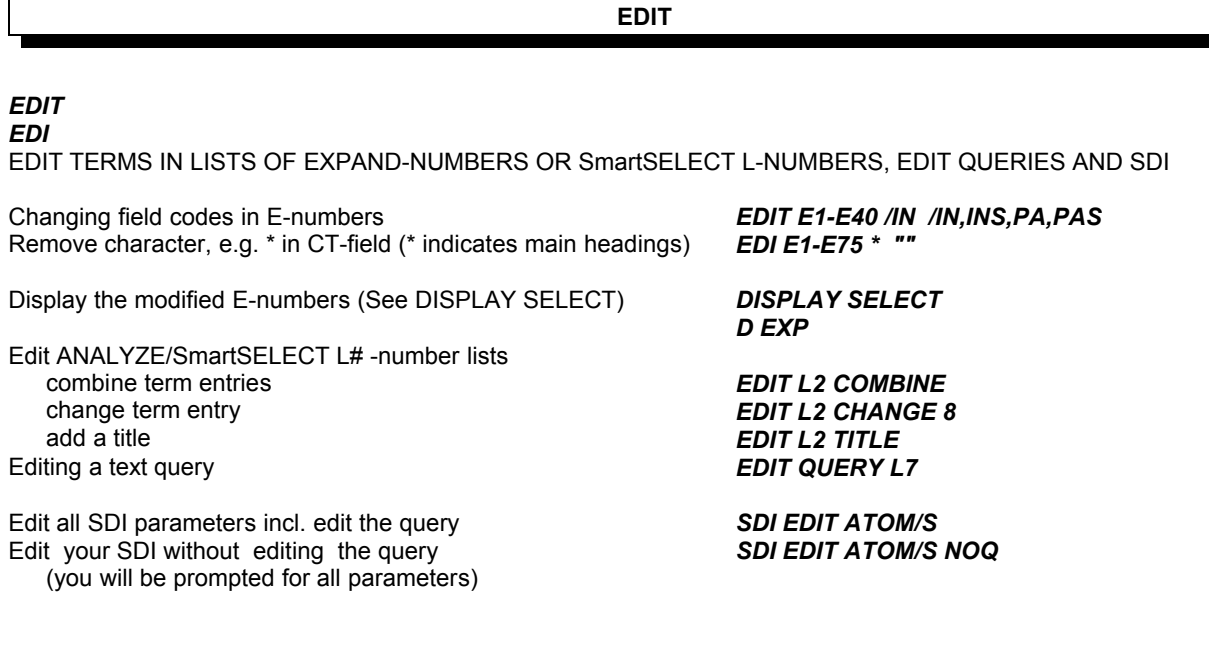

**SAVE**

#### *SAVE SAV*

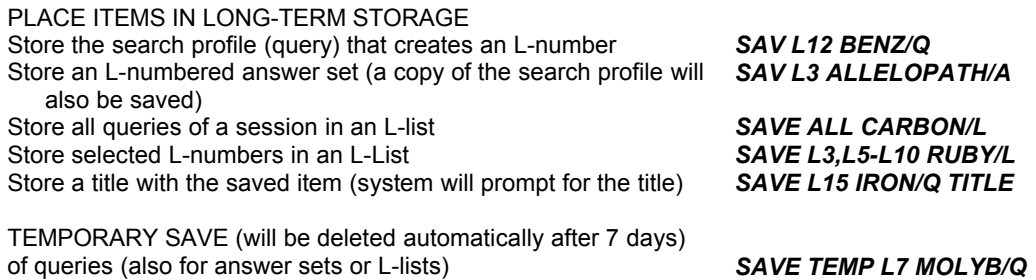

#### **ACTIVATE**

#### *ACTIVATE ACT*

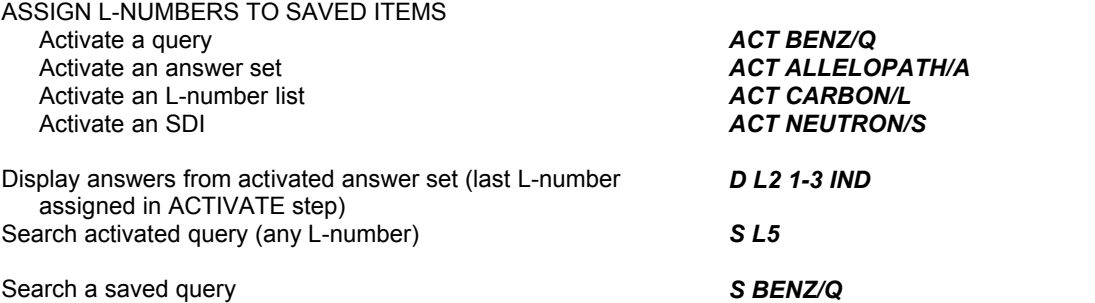

*S BENZ/Q AND (L5 OR IRON/Q)*

#### **SET**

*SET* DEFINE TERMINAL AND SESSION PARAMETERS Set parameter PERMANENT *SET ... PERM* Automatic searching of standard abbreviations plus full spelling form (file-dependent) Define a COST CENTER *SET ACCOUNT* Capture terms with no hits from SmartSELECT search **SET AUDIT ON**<br>Set automatic help display for error messages **SET AUHELP OFF** Set automatic help display for error messages Set AUTOSEARCH for search *SET AUTOSEARCH ON* Control the display of file banner information *SET BANNER OFF* Create own file cluster **SET CLUSTER** .OWNCLUST<br>
Define format of cost message **SET COST BRIEF** Define format of cost message Suppress cost message after file changing *SET COST OFF* Set a default cluster for STNindex *SET DCLUSTER PATENTS* Set command to see detailed information for the EXPAND command in multiple files Set user defined default display format **SET DFORMAT .XX**<br>Set the order of answers for DUPLICATE **SET DUPORDER FILE** Set the order of answers for DUPLICATE<br>
Set continous numbering in EXPAND lists ON *SET EXPAND CONTINOUS* Set continous numbering in EXPAND lists ON **SET EXPAND CONTINOUS**<br>Set renumbering for new EXPAND lists **SET EXPAND RENUMBER** Set renumbering for new EXPAND lists Set user defined search format ".YY" **SET FIELD .YY**<br>Set user defined display format ".XX" **SET FORMAT .XX** Set user defined display format ".XX" Scrolling during structure display (you cannot scroll graphics; only text) Return to graphics display (and in addition SET PAG) *SET GRAPHICS PLOT10; SET PAG* Suppress display of structures in the REGISTRY file *SET GRAPHICS OFF* Return to structure display<br>
Secify hit term highlighting (file specific)<br>
Sear **HIGHLIGHTING OFF** Specify hit term highlighting ( file specific ) *SET HIGH ON* Set interpret line off for implied proximity *SET INTERPRET OFF* Set length for KWIC display format (0-50) **SET KWIC 15**<br>Set format of cost message after LOGOFF **SET LCOST FULL** Set format of cost message after LOGOFF Specify maximum linelength for transmission (range 20-250; default 80) *SET LIN 54* Specify SET parameter to LOGIN values **SET LOGIN**<br>
Multifile with I # for a search in each file<br> **SET MSTEPS ON** Multifile with L# for a search in each file Requesting cost estimates for DISPLAY or PRINT *SET NOTICE* Adjusting pagelength on graph. terminals (range 8-99; default 33) *SET PAGELENGTH 24* Scrolling on graphics terminals for text (alphanumeric) information *SET PAG SCROLL* Change your current STN Password<br>
Set any patent number format to DERWENT or STN format **SET PATENT DERWENT** Set any patent number format to DERWENT or STN format Automatic plural creation<br>
Show postings for each term (default)<br>
SET POSTINGS ON Show postings for each term (default)<br>
Show only the number of postings for the final answer set **SET POS OFF** Show only the number of postings for the final answer set Set a single or multiple answer(s) per page for PRINT **SET PRINT SINGLE** Specify implied proximity between an L# and terms and/or another L# Specify portion of the file to be searched. Searches will be executed only in this time period until the RANGE is SET to another value or a FILE command is issued. *SET RAN* If you do not want the REG1stRY automated search and cross-

over to be invoked for the registry number search terms. Set the automatic thesaurus relation code for SEA; EXP (see HELP RCODE) Set renumbering L-numbers following an L-# deletion *SET RENUMBER ON* Use SET SELORDER to specify the order of the terms for more than one display (parameter are: OCC, DOC, PERCENT,

ALPHA) Set user defined default search field .YY **SET SFIELD .YY SEARCH STEPS during the whole session SET STEPS ON** 

**SEARCH STEPS during the whole session** 

*SET ABBREVIATION ON SET DETAIL ON SET GRAPHICS TEXT SET LINELENGTH 111 SET PAT STN SET PRINT MULTIPLE SET PROXIMITY SET RANGE=1977- SET RAN=9CI (only CA/CAPLUS) SET RAN=V92-V93 (only CA/CAPLUS) SET REG1stRY OFF SET REL=ON SET SELORDER OCC SET SEL PERCENT SET SEL DOC*

Return to normal search **SET STE OFF** 

**NEWS**

DISPLAY CURRENT INFORMATION ABOUT STN INTERNATIONAL NEWS

Display table of contents<br>
Display detailed information of news items<br> **NEWS 5 9-15** Display detailed information of news items *NEWS 5 9-1*<br>Display latest news (updates) of a file *NEWS FILE* 

Display list of all files *NEWS FILES* Display hours of system availability *NEWS HOURS*<br>Display login news messages *NEWS LOGIN* 

Display list of manuals available *NEWS MANUALS*

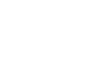

**HELP**

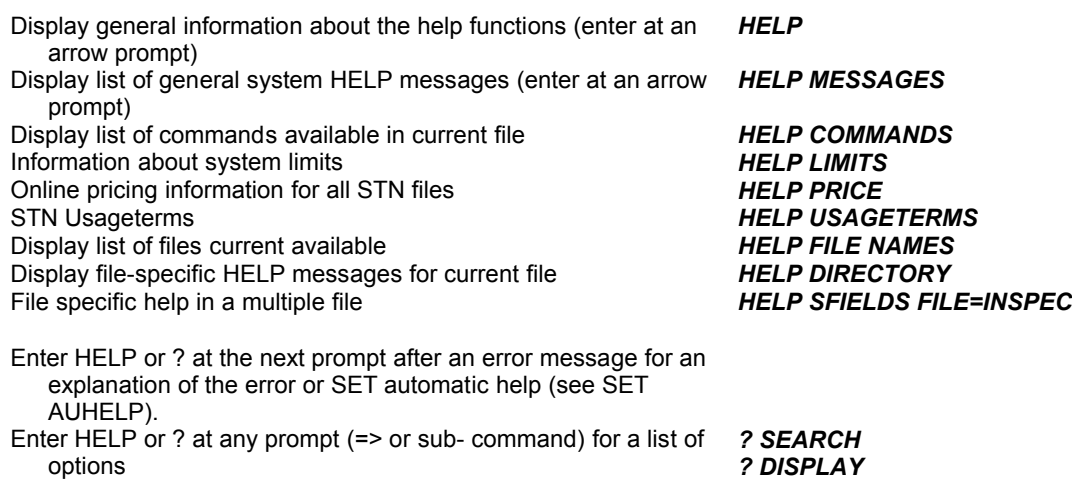

#### **CANCEL INPUT**

#### *\$*

*NEWS NEW*

*HELP ?*

Display latest news (updates) of a file

OBTAIN HELP WHILE LOGGED ON

Display login news messages

Instruct system to ignore previous input at the current prompt. Continue on the same line, or press <carriage return> for another prompt.

*S HONES/AU \$ S JONES/AU*

#### **TAKE THE DEFAULT**

**.** *TAKE THE DEFAULT (user input underlined)*

To take the default, which is always shown in parentheses, enter *=> DELETE P210049D* '.' (period) followed by <carriage return>.

DELETE P210049D? (Y)/N*:.*

#### **COMMAND STACKING**

**;**

commands are separated by a semicolon *FIL BIOS ; S TOXIC? AND DIOXIN ; DIS TI*

**LOGOFF**

#### *LOGOFF LOG* STOP THE ONLINE SESSION

Logoff with confirmation prompt (Y/N) *LOGOFF* Logoff in one step *LOG Y* Logoff with hold of the session for 120 minutes *LOG HOLD*

*LOG H*

#### **DELETE**

#### *DELETE DEL*

DELETE SAVED AND CURRENT-SESSION ITEMS

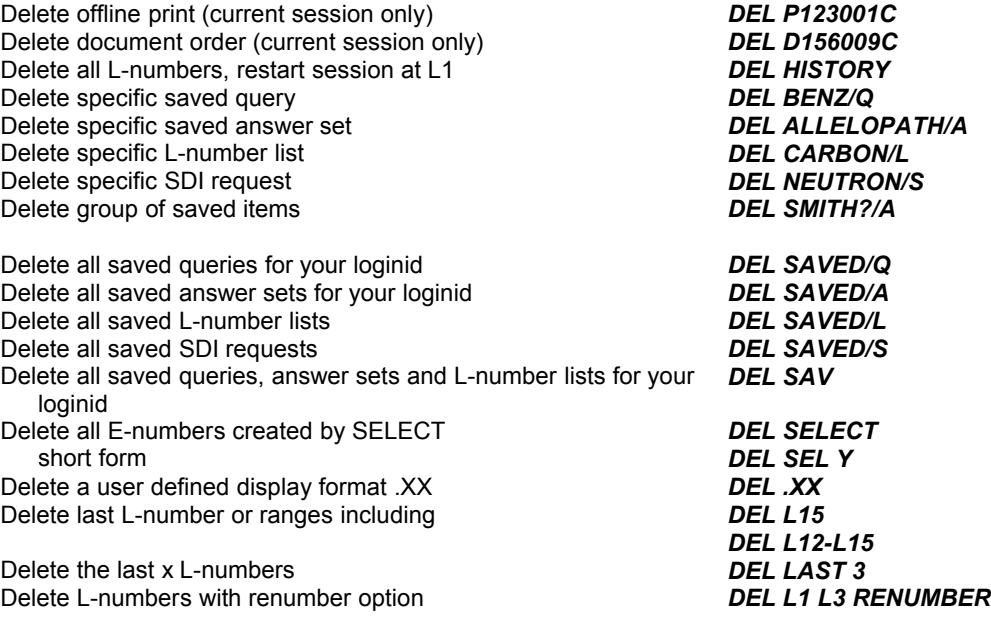

**ORDER**

#### *ORDER ORD*

ONLINE DOCUMENT ORDERING, STN will prompt you for all required information

Order from a specific supplier *ORDER CAS*

List all suppliers *HELP ORDER SUPPLIER* Information on a specific supplier *HELP ORDER JTRZ* Short form *ORDER CAS L3 2 BILL NOA*

*ORDER JDD*

Example (novice version)

=> *ORDER CAS* PLEASE ENTER YOUR NAME AND PHONE, TELEX, OR TELEFAX NUMBER : *SCHNEIDER, WILHELM , TEL. (0221)1234567* ENTER CUSTOMER NO. ASSIGNED BY SUPPLIER OR (NONE): *Z 5432* MAILING ADDRESS  $=$ ABT. DOKUMENTATION KARLSTR. 5 D-50000 KOELN MODIFY MAILING ADDRESS? (N) or Y: *.* ENTER METHOD OF PAYMENT: (BILL) OR OTHER: *BILL* URGENT DELIVERY? Y/(N): *Y* ENTER METHOD OF SHIPPING (STANDARD) OR OTHER: *OTHER* ENTER METHOD OF SHIPPING OR (END): *FAX*  ENTER METHOD OF SHIPPING OR (END): *.*  ENTER (L5), L#, ACC, OR BIB : *L3* ENTER ANSWER NUMBER(S), RANGE, OR (END): *2* ENTER REMARKS OR (NONE): *.* DOCUMENT ORDER NUMBER D004070K ASSIGNED TO ANSWER '2' OF 'L3' ENTER ANSWER NUMBER(S), RANGE, OR (END): *.* ORDER COMMAND COMPLETE

#### **Remark:**

The **fulltext hyperlink** in the display can be used instead of the ORDER command !

See more information about the STN Full-Text Solution or "FIZ AutoDoc":

 *http://www.stn-international.de/stninterfaces/fts/stn\_fts.html*

#### **STNMAIL**

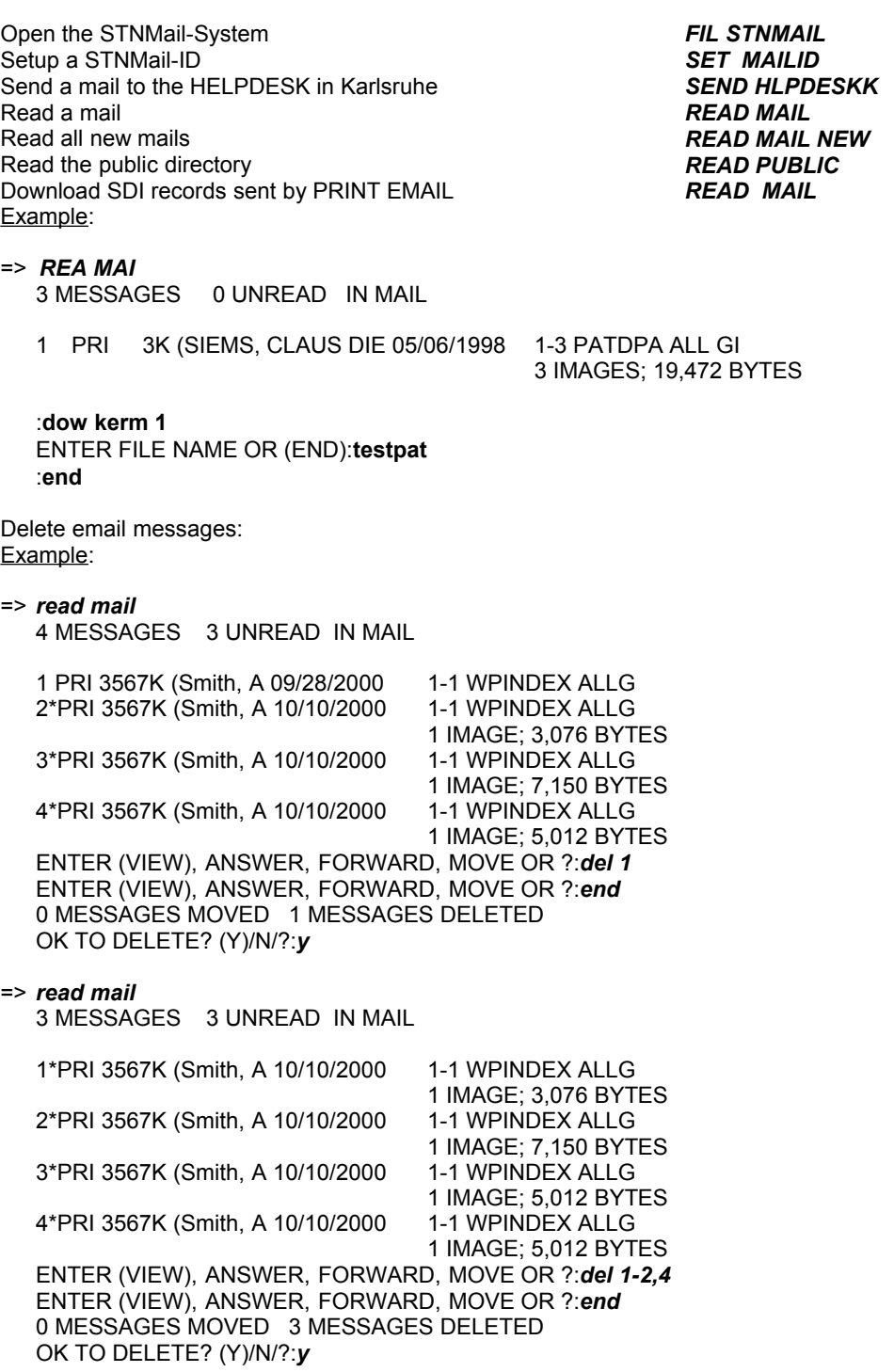

More information about STNMAIL see in the summary sheet for "STNMAIL", online in STNGUIDE (free of charge) and in the "GUIDE TO COMMANDS".

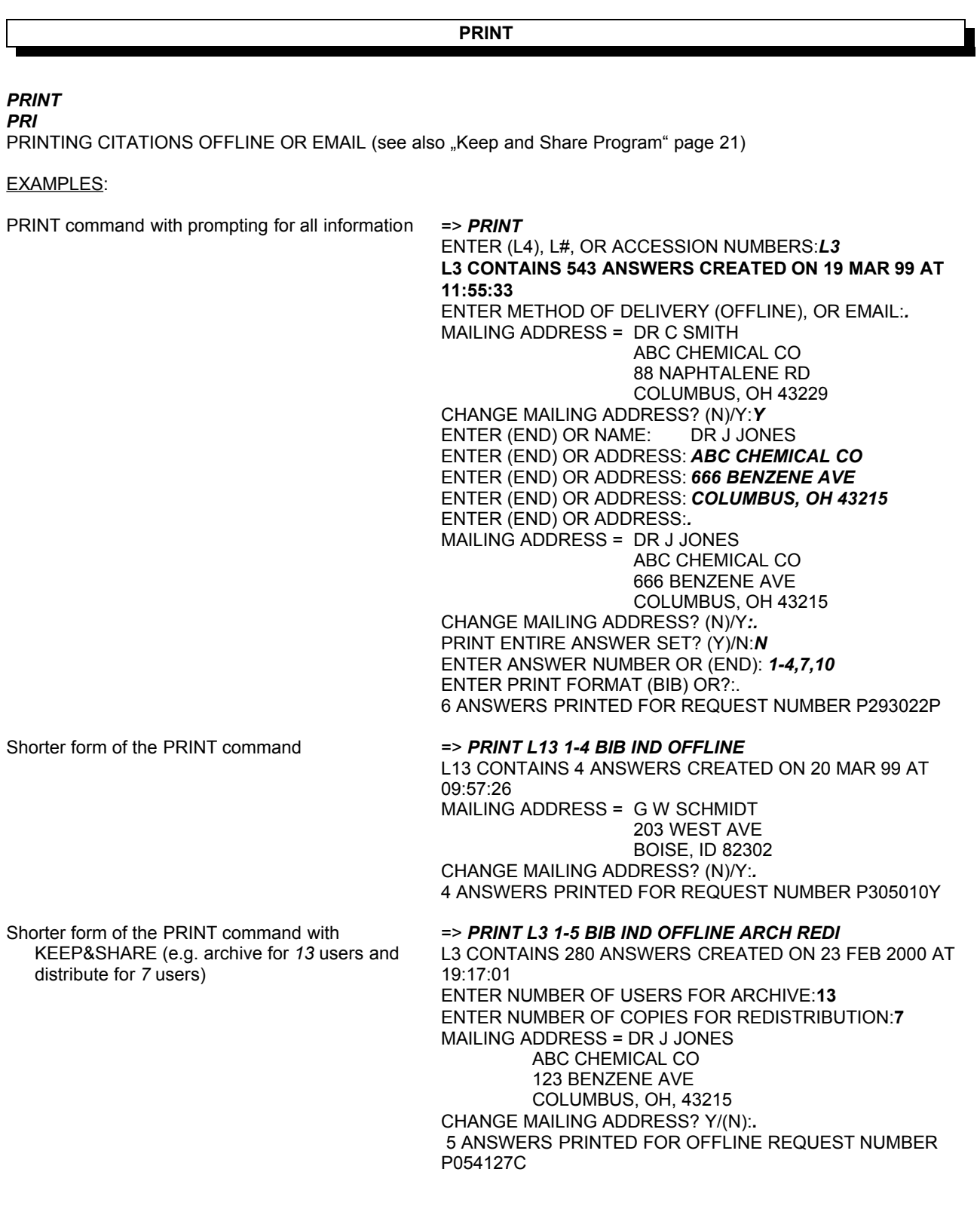

#### **PRINT cont.**

- Use of 'NOA' on the command line to suppress the mailing address prompt or enter 'NOF' to suppress the file information pages ( e.g. for multiple files)
- Specify in a PRINT command that either SINGLE or MULTIPLE answers be printed per page
- Add a title to the query page of the offline print. (up to five lines with 40 characters)
- Print the citations via EMAIL into the STNMAIL box You will be prompted for the mailid (default your own). Graphics are included, use DOW KERM to get the results via STNMail.
- Electronic delivery of prints to an internet mailid (Please enter as mailid: *'internet-ID'.internet* Without graphic renderings of structures and images!

#### L6 CONTAINS 100 ANSWERS CREATED ON 19 MAR 99 AT

=> *PRINT L6 1-100 ALL NOA NOF OFF*

07:54:55 100 ANSWERS PRINTED FOR REQUEST NUMBER P305012A => *PRINT L3 SINGLE*

#### => *PRINT TITLE L1 1-75 NOA*

L1 CONTAINS 233 ANSWERS CREATED ON 20 MAR 99 AT 09:32:26 ENTER (END) OR TITLE LINE: *LIQUID CRYSTALS* ENTER (END) OR TITLE LINE: *.* 75 ANSWERS PRINTED FOR REQUEST NUMBER P112280K

#### => *PRINT L3 1-200 BIB EMAIL*

#### => *PRINT*

ENTER (L1), L#, OR ACC: . L1 CONTAINS 125 ANSWERS CEATED ON 22 NOV 99 AT... ENTER METHOD OF DELIVERY (OFFLINE) , OR EMAIL: *email* ENTER EMAIL ID (3K): *xxxx@company.uk.internet* XXXX.@COMPANY.UK.INTERNET RECEIVE DELIVERY NOTIFICATION? (Y)/N: *y* PRINT ENTIRE ANSWER SET (Y)/N: *y* ENTER PRINT FORMAT (BIB) OR ?:. 125 ANSWERS PRINTER FOR EMAIL REQUEST NUMBER E326379K

- Use an internet-ID and you get an HTML e-mail message containing hyperlinks to the results. The links remain valid for 90 days from the date STN sends the e-mail to the recipient. The links offer choices of retrieving the answers in the following formats:
	- RTF (Rich Text Format)
	- PDF (Adobe Portable Document Format)
	- Self-Extracting or Zipped HTML (Hypertext Markup Language)
	- Plain Text (ASCII)

In all formats except Plain Text, the Full Text link associated with each reference record will be available, enabling the recipient to access the full text of the original document through the ChemPort Connection.

#### => *PRINT*

ENTER (L1), L#, OR ACC: . L1 CONTAINS 125 ANSWERS CEATED ON 22 NOV 99 AT... ENTER METHOD OF DELIVERY (OFFLINE) , OR EMAIL: *email* ENTER EMAIL ID (3K): *xxxx@company.uk* XXXX.@COMPANY.UK RECEIVE DELIVERY NOTIFICATION? (Y)/N: *y* PRINT ENTIRE ANSWER SET (Y)/N: *y* ENTER PRINT FORMAT (BIB) OR ?:. 125 ANSWERS PRINTER FOR EMAIL REQUEST NUMBER E326379K

#### **SDI**

#### *SDI*

SDI SERVICE (see also "Keep and Share Program" page 21)

Enter 'SDI' in file of choice and you will be prompted for all required information.

EXAMPLE:

#### => **SDI** ENTER QUERY L# FOR SDI REQUEST OR (END):**L1** ENTER UPDATE FIELD CODE (UP) OR ?:**.** ENTER SDI REQUEST NAME, (AA001/S), OR END:**NEUTRON/S** ENTER COST CENTER (NONE) OR NONE:**.** ENTER TITLE (NONE):**NEUTRON** ENTER METHOD OF DELIVERY (OFFLINE), ONLINE, OR EMAIL:**.** MAILING ADDRESS = M.M. SMITH INFORMATIONSDIENST MUELLER KG D-80000 MUENCHEN CHANGE MAILING ADDRESS? (N)/Y:**.** ELIMINATE PREVIOUSLY SEEN ANSWERS WITH EACH SDI RUN? Y/(N):**Y** ENTER PRINT FORMAT (BIB) OR ?:**.** HIGHLIGHT HIT TERMS? (Y)/N:**N** ARCHIVE ANSWERS? Y/(N):**Y** ENTER TOTAL NUMBER OF USERS OF ARCHIVED RECORDS (?):**4** REDISTRIBUTE ANSWERS? Y/(N):**Y** ENTER TOTAL NUMBER OF COPIES FOR REDISTRIBUTION (?):**5** PRINT FILE BACKGROUND INFORMATION? N/(Y):**N** PRINT MULTIPLE ANSWERS PER PAGE? N/(Y):**N** ENTER MAXIMUM NUMBER OF HITS TO BE PRINTED PER RUN (100):**200** SORT SDI ANSWER SET (N)/Y?:**Y** ENTER SORT FIELDS AND SORT DIRECTION, OR (?):**JT** SEND SDI WITH NO ANSWERS? (Y)/N:**Y** DISPLAY CURRENCY INFORMATION? (Y)/N:**.** ENTER SDI RUN FREQUENCY - DAILY, (WEEKLY), BIWEEKLY, OR ?:**.** ENTER SDI EXPIRATION DATE 'YYYYMMDD' OR (NONE):**.** QUERY L1 HAS BEEN SAVED AS SDI REQUEST 'NEUTRON/S' Shorter form of the command above: the system will prompt you for the address if you enter BOTH (=offline+online) or MAIL. *SDI L2 NEUTRON/S EMAIL BIB 200 SINGLE* Assign one title line to your SDI **SULL 100 L5 TITLE** ALL 100 L5 TITLE

See the detailed parameters for a specific SDI **DEASER/S** 

Edit all SDI parameters and query even for multifile SDI

**SDI EDIT LASER/S SDI EDIT MACULA/S MFILE**

#### **Electronic delivery of SDI-results:**

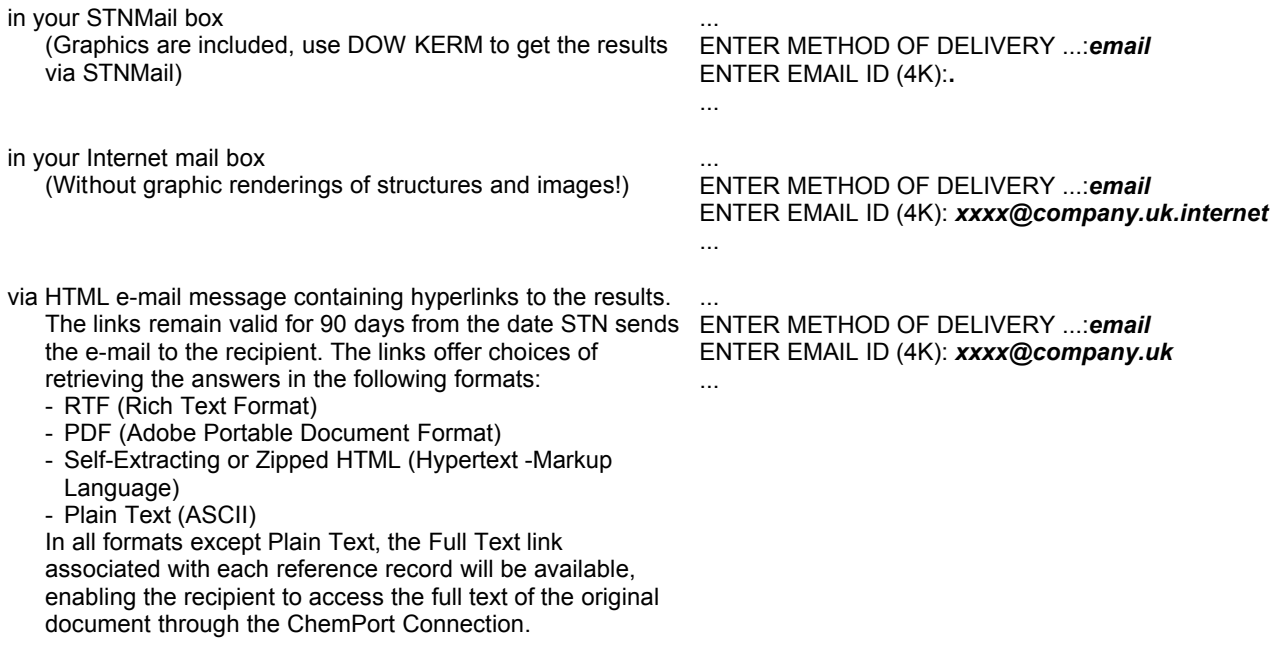

#### **MULTIFILE SDI**

To create a multifile SDI profile, first enter all the files to be searched. Then enter *SDI MFILE* at an arrow prompt. You will be prompted to name the entire profile and to name the component for each file in the profile. Naming conventions are the same as for a single-file SDI profile. Other prompts will be similar to those for a single-file SDI. You will first be prompted for general parameters that apply to the multifile profile as a whole. You will then be prompted for parameters specific to each file:

#### **=> SDI MFILE**

MULTFILE SDI GENERAL PARAMETERS ENTER MULTIFILE SDI REQUEST NAME ('AA004/S'), OR END:**CUTTER/S** ENTER TITLE (NONE):**.** ENTER COST CENTER (NONE) OR NONE:**.** ENTER METHOD OF DELIVERY (OFFLINE), ONLINE, or EMAIL:**.** MAILING ADDRESS = .....

CHANGE MAILING ADDRESS? (N)/Y:**.** ELIMINATE PREVIOUSLY SEEN ANSWERS WITH EACH SDI RUN? Y/(N):**y** HIGHLIGHT HIT TERMS? (Y)/N:**y** PRINT FILE BACKGROUND INFORMATION? N/(Y):**.** PRINT MULTIPLE ANSWERS PER PAGE? N/(Y):**.** SEND SDI WITH NO ANSWERS? (Y)/N:**.** ENTER SDI EXPIRATION DATE 'YYYYMMDD' OR (NONE):**.** MULTFILE SDI FILE SPECIFIC PARAMETERS: "*filename* 1" ENTER COMPONENT SDI REQUEST NAME ('AA004/S') OR END:**CUTTA/S** ENTER QUERY L# FOR MULTIFILE SDI REQUEST OR END:**L3** ENTER PRINT FORMAT (BIB) OR ?:....

Delivery of all answers of a MFILE SDI on the last day of a month in one package:

=**> SDI PACKAGE MFILE** MULTFILE SDI GENERAL PARAMETERS ENTER MULTIFILE SDI REQUEST NAME ('AA004/S'), OR END: ....

#### **ARCHIVE OR REDISTRIBUTE STN DATA (KEEP AND SHARE PROGRAM)**

Display search results and archive them for up to n users **DISPLAY ARCHIVE n**<br>Display search results and redistribute them for up to m users **DISPLAY REDISTRIBUTE m** Display search results and redistribute them for up to m users Display, archive, and redistribute search results for up to n,m users

Print search results and archive them for up to n users **PRINT ARCHIVE n**<br>Print search results and redistribute them for up to m users **PRINT REDISTRIBUTE m** Print search results and redistribute them for up to m users **PRINT REDISTRIBUTE m**<br>Print, archive, and redistribute search results for up to n, m users **PRINT ARCHIVE n REDIST m** Print, archive, and redistribute search results for up to n, m users

Archive search results after-the-fact (you've already displayed the records) for up to n users

Redistribute search results after-the-fact (you've already displayed *REDISTRIBUTE m* the records) for up to m users

Archive and redistribute search results after-the-fact (you've already displayed the records) for up to n, m users (you may also enter REDISTRIBUTE m ARCHIVE n)

Create an SDI and archive and/or redistribute alert results to up to n, m users *DISPLAY ARCHIVE n REDIST m*

*ARCHIVE n*

*ARCHIVE n REDISTRIBUTE m*

#### *SDI*

... ARCHIVE ANSWERS? Y/(N):*y* ENTER TOTAL NUMBER OF USERS OF ARCHIVED RECORDS (?):*n* REDISTRIBUTE ANSWERS? Y/(N):*y* ENTER TOTAL NUMBER OF COPIES FOR REDISTRIBUTION (?):*m*

View the full session history including any DISPLAY commands that may include ARCHIVE and/or REDISTRIBUTE keywords *DISPLAY HISTORY FULL*

# **SYSTEM LIMITS**

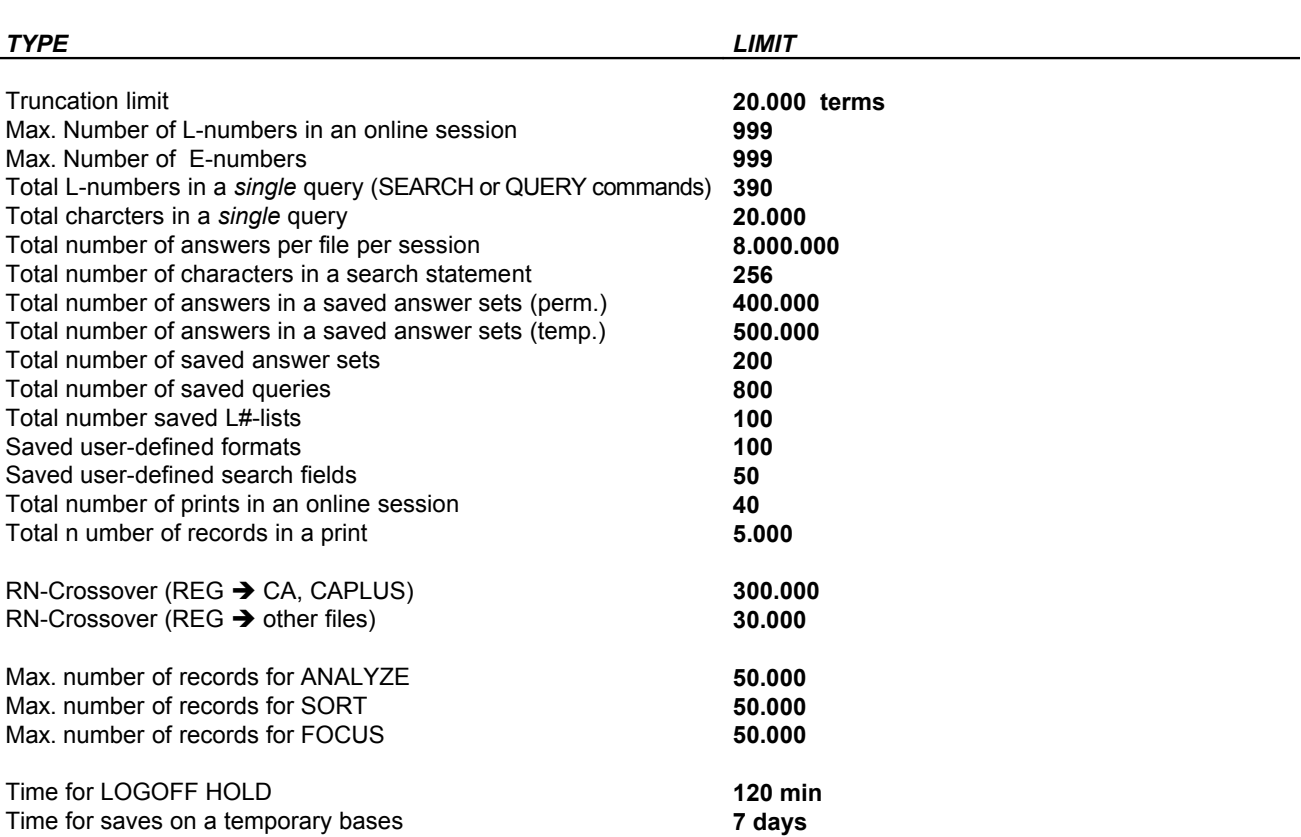

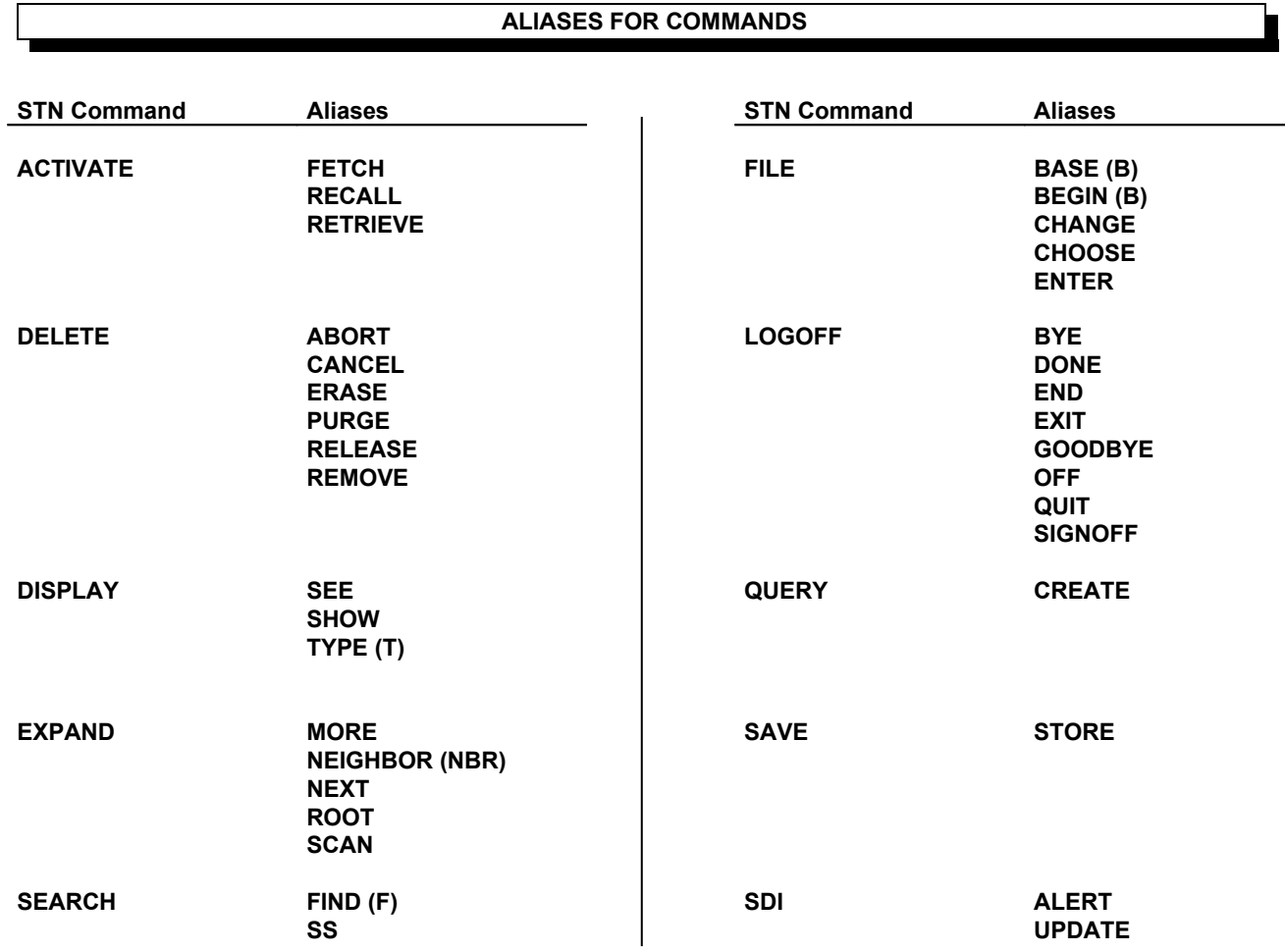

# **ALIASES FOR COMMANDS**

# **COMMANDS A-Z**

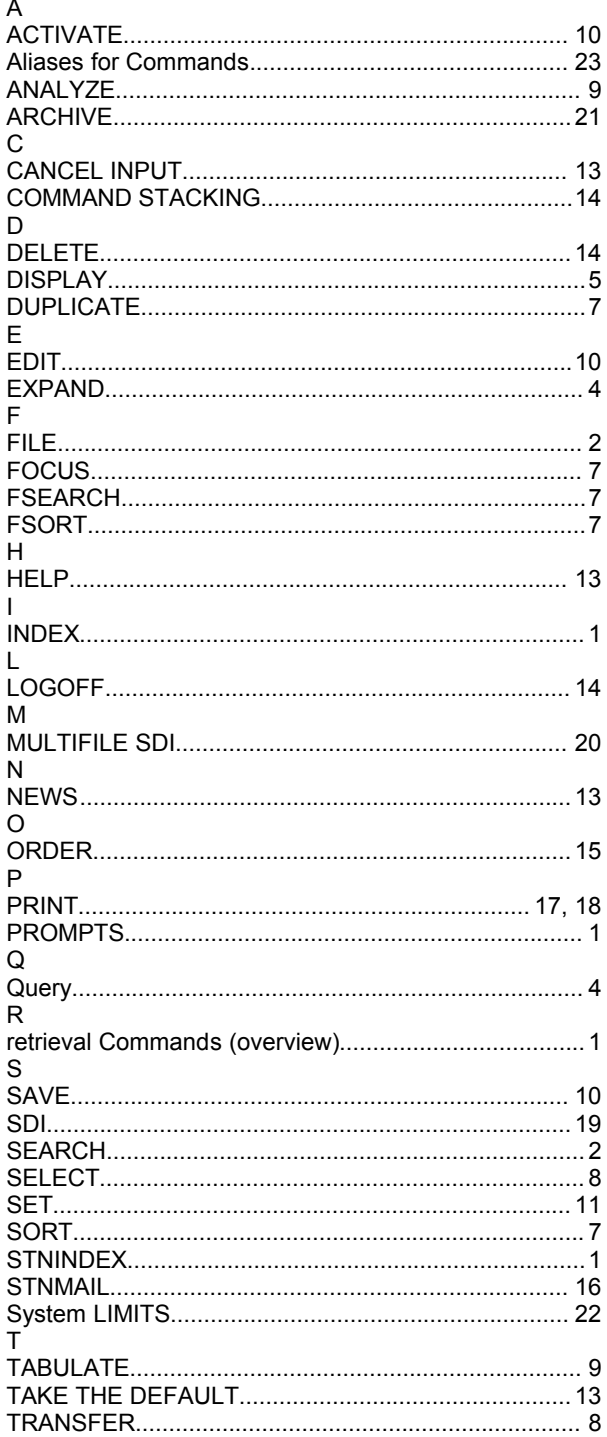

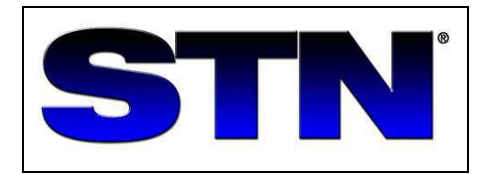

# **STN SERVICE CENTRES**

\_\_\_\_\_\_\_\_\_\_\_\_\_\_\_\_\_\_\_\_\_\_\_\_\_\_\_\_\_\_\_\_\_\_\_\_\_\_\_\_\_\_\_\_\_\_\_\_\_\_\_\_\_\_\_\_\_\_\_\_\_\_\_\_\_\_\_

#### **FIZ Karlsruhe STN Europa**

Postfach 2465 76012 Karlsruhe GERMANY

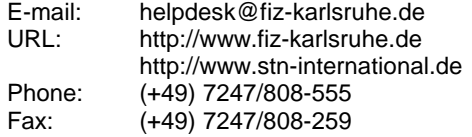

#### **Chemical Abstract Service STN North America**

2540 Olentangy River Road P.O. Box 3012 Columbus, Ohio 43210-0012 U.S.A.

\_\_\_\_\_\_\_\_\_\_\_\_\_\_\_\_\_\_\_\_\_\_\_\_\_\_\_\_\_\_\_\_\_\_\_\_\_\_\_\_\_\_\_\_\_\_\_\_\_\_\_\_\_\_\_\_\_\_\_\_\_\_\_\_\_\_\_

E-mail: help@cas.org<br>URL: http://www.cas URL: http://www.cas.org Phone: (+1) 614-447-3698, -3600 Ffax: (+1) 614-447-3798

#### **JAICI (Japan Association for International Chemical) STN Japan** \_\_\_\_\_\_\_\_\_\_\_\_\_\_\_\_\_\_\_\_\_\_\_\_\_\_\_\_\_\_\_\_\_\_\_\_\_\_\_\_\_\_\_\_\_\_\_\_\_\_\_\_\_\_\_\_\_\_\_\_\_\_\_\_\_\_\_\_\_\_\_\_\_\_\_\_\_\_\_\_\_\_\_\_\_\_\_\_\_\_\_\_\_\_\_\_\_\_\_\_\_\_\_\_\_\_\_\_

Nakai Bldg. 6-25-4, Honkomagome, Bunkyo-ku Tokyo 113-0021 JAPAN

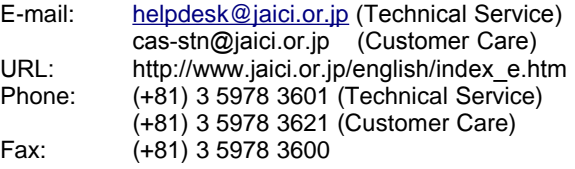